# **Pianificazione per famiglie nel caso del configuratore**

Nelle figure che seguono sono mostrati alcuni esempi di materiali configurabili e del relativo controllo disponibilità basato sulla capacità della famiglia durante l'inserimento di un ordine di vendita. La capacità di ciascuna famiglia è concentrata in finestre temporali ben precise e si ripete con cadenza opportuna, non necessariamente periodica. Si viene quindi a creare un'alternanza tra gli slot delle varie famiglie.

## **A differenza del caso ordinario di gestione a capacità per famiglie produttive, adesso il codice materiale è quello configurabile (quindi unico) e la famiglia è individuata da un set di particolari combinazioni di valori assegnati alle alle caratteristiche**.

I casi considerati in seguito sono 4:

- 1. creazione di un ordine di vendita con richiesta allocata su uno slot interamente libero
- 2. creazione di un ordine di vendita con richiesta allocata su uno slot parzialmente libero con conseguente schedulazione del residuo sullo slot successivo
- 3. esempio simile al primo ma con diversa famiglia
- 4. creazione di un ordine di vendita con valori delle caratteristiche non compatibili con alcuna famiglia

Negli esempi che seguono sono usati: 1 codice materiale, 4 sue caratteristiche, 2 combinazioni (cioè 2 famiglie):

#### *Codice del materiale configurabile = 'bicinew'*

Durante la configurazione nell'ordine di vendita, saranno assegnati dei valori alle 4 caratteristiche riportate di seguito:

- tipo ruote
- altezza bicicletta
- colore manubrio
- colore telaio

## *Famiglie:*

**1) Graziella** (famiglia 1)

- $\bullet$  tipo ruote = 'larghe'
- altezza bicicletta  $\in$  [300, 700]
- $\bullet$  colore manubrio = 'argento'
- colore telaio  $=$  'verde'

## **2) Bicicorsa** (famiglia 2)

- $\bullet$  tipo ruote = 'strette'
- altezza bicicletta  $\in$  (700, 1200]
- colore manubrio  $=$  'argento'
- colore telaio  $=$  'verde'

**3) Tutte le altre combinazioni** di valori non avranno nessuna famiglia associata, per cui le date e le quantità allocate al fabbisogno saranno quelle standard, cioè calcolate in base al lead time del materiale configurabile.

Negli esempi riportati di seguito, il materiale bicinew ha un lead time di 7 giorni.

Le associazioni tra materiale configurabile e le relative famiglie sono ripotate in una tabella custom, così come esposto di seguito.

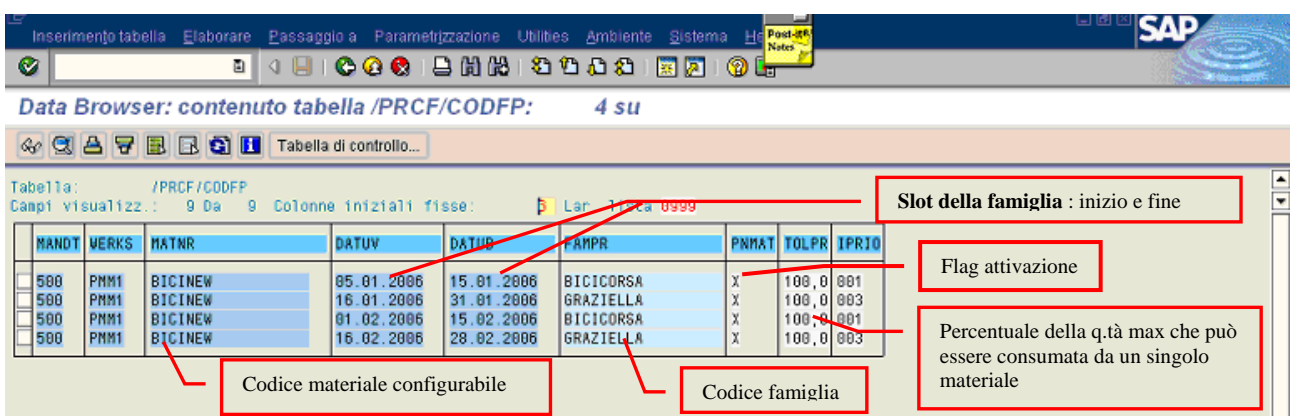

Una volta create le associazioni tra :

- 1. famiglie e codice materiale configurabile
- 2. famiglie e valori delle caratteristiche associate del configurabile

si possono creare gli ordini di vendita nel modello in questione. E questo è quanto descritto nella figura che segue.

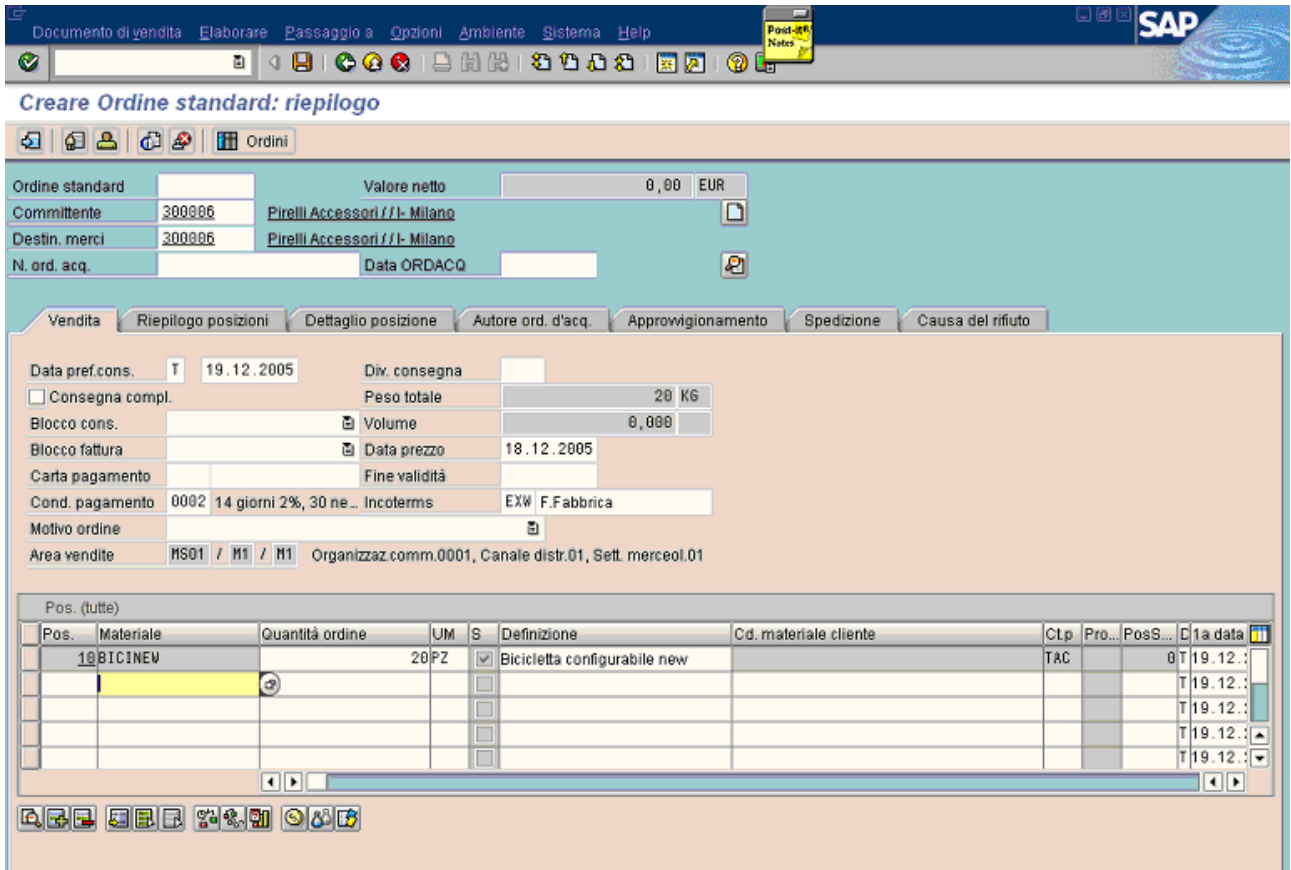

I valori inseriti nella configurazione (figura seguente), identificano la famiglia "graziella" coerentemente con le combinazioni associate alle caratteristiche del materiale (vedi i valori della prima pagina).

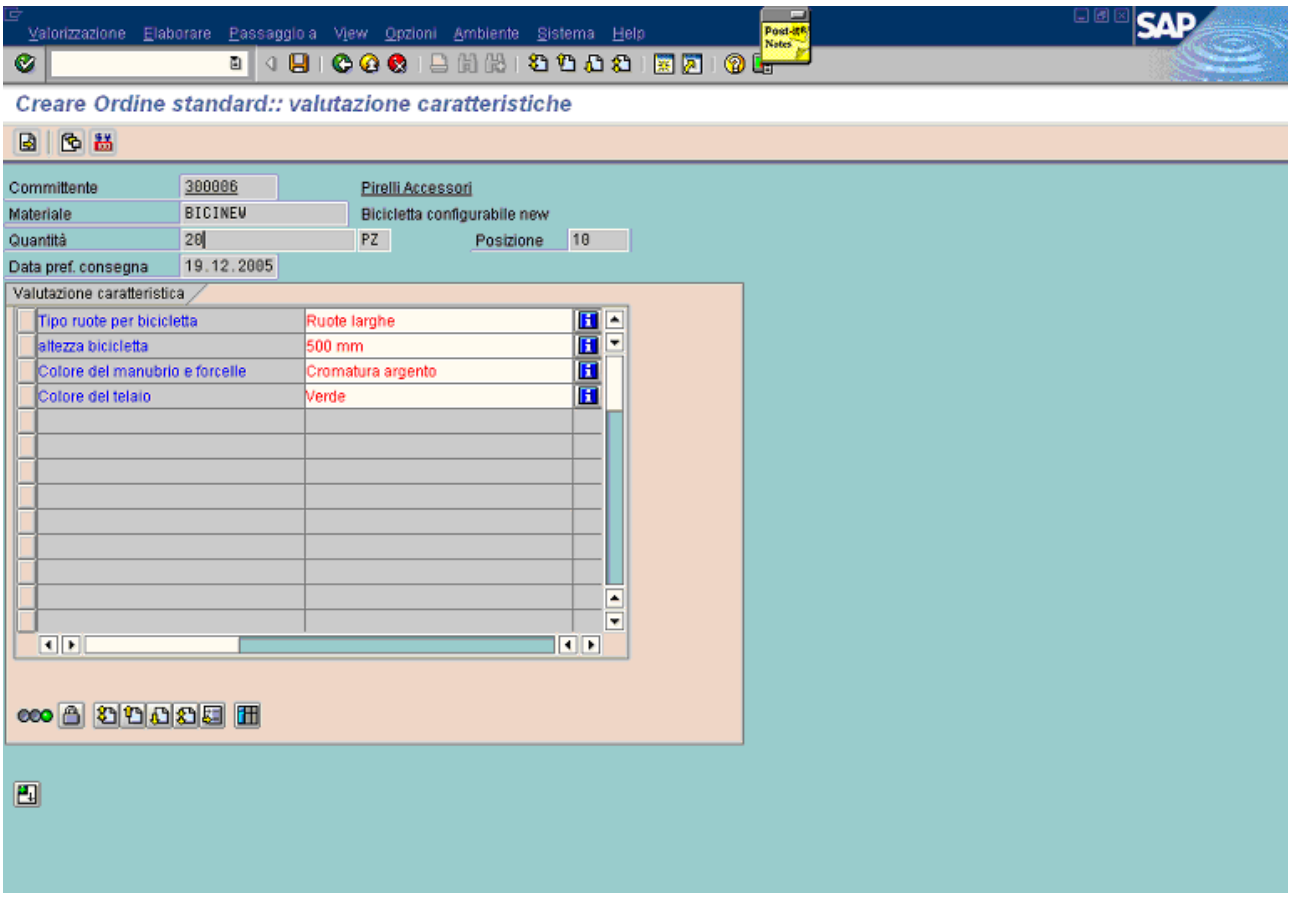

Come mostrato in seguito, durante il controllo disponibilità viene allocata la prima finestra libera, perché essa è totalmente libera: tale slot inizia il 16.01.2006.

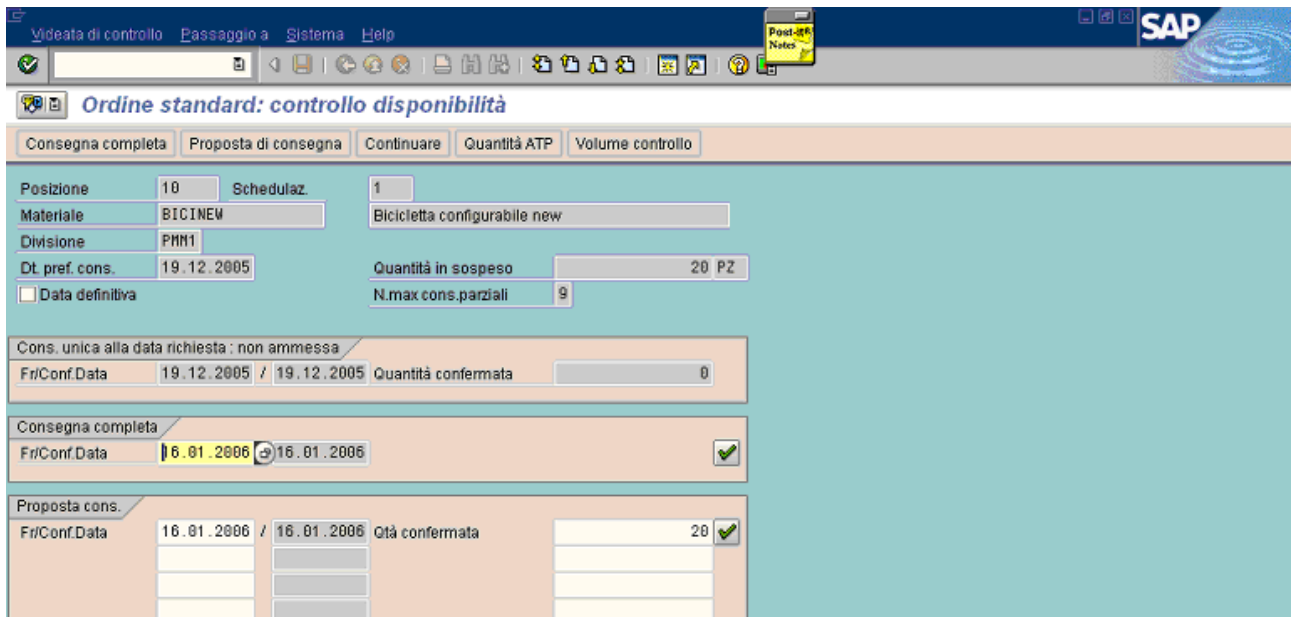

Salvando l'ordine, esso viene evidenziato nella lista fabbisogno/stock con la relativa data.

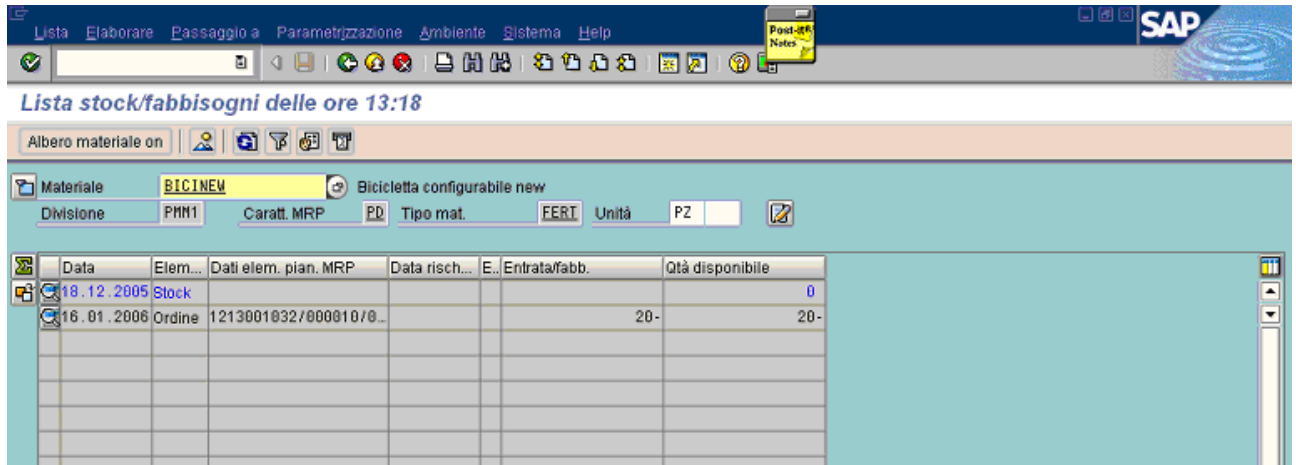

Si supponga di creare un nuovo ordine di vendita. Ovviamente il sistema terrà conto della recente allocazione dell'ordine precedentemente salvato, per cui lo slot avrà una capienza minore. Il fabbisogno della posizione è di 100 pz e il materiale è stato configurato in modo da ricadere nella stessa famiglia dell'esempio precedente ("graziella").

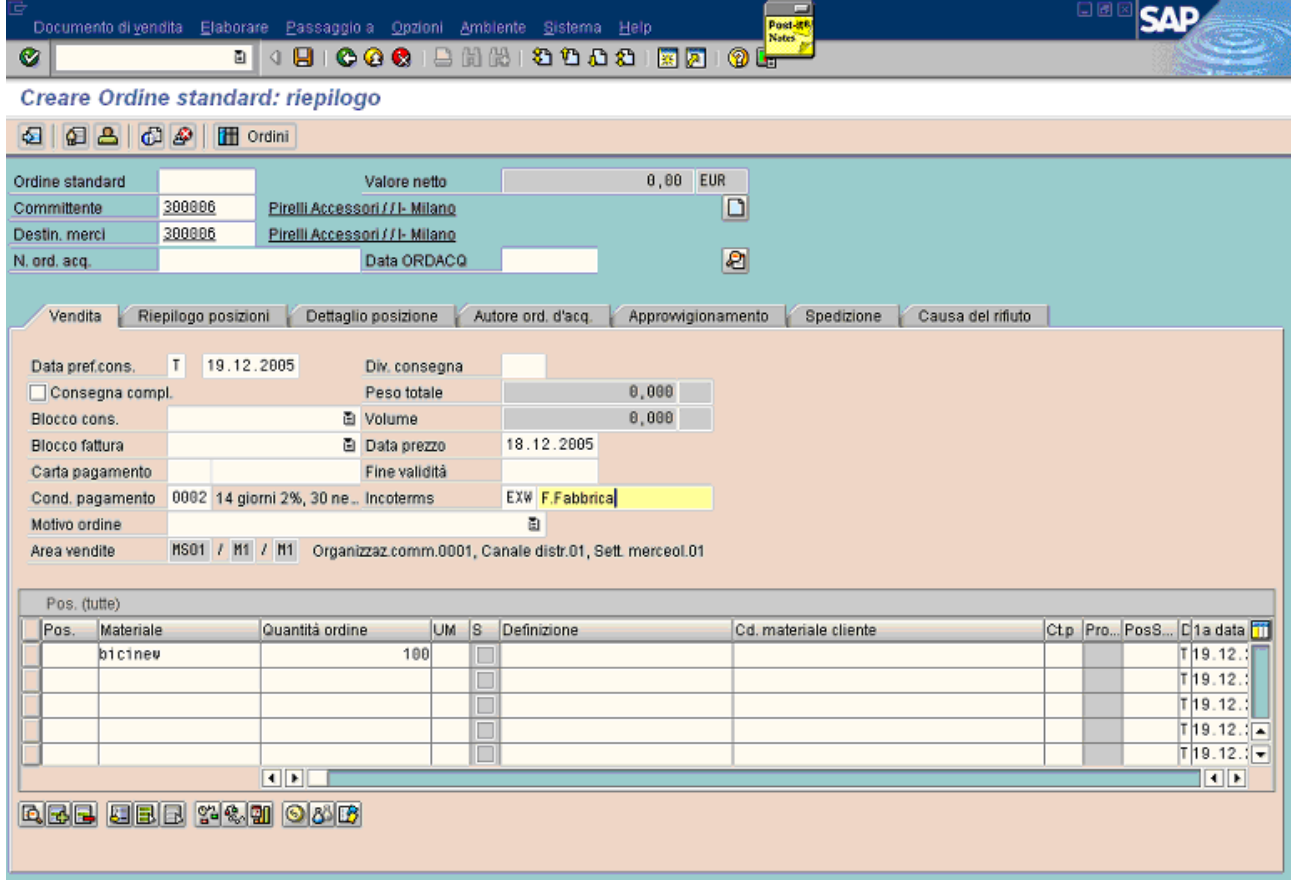

Nella prossima figura si evidenzia la configurazione del materiale.

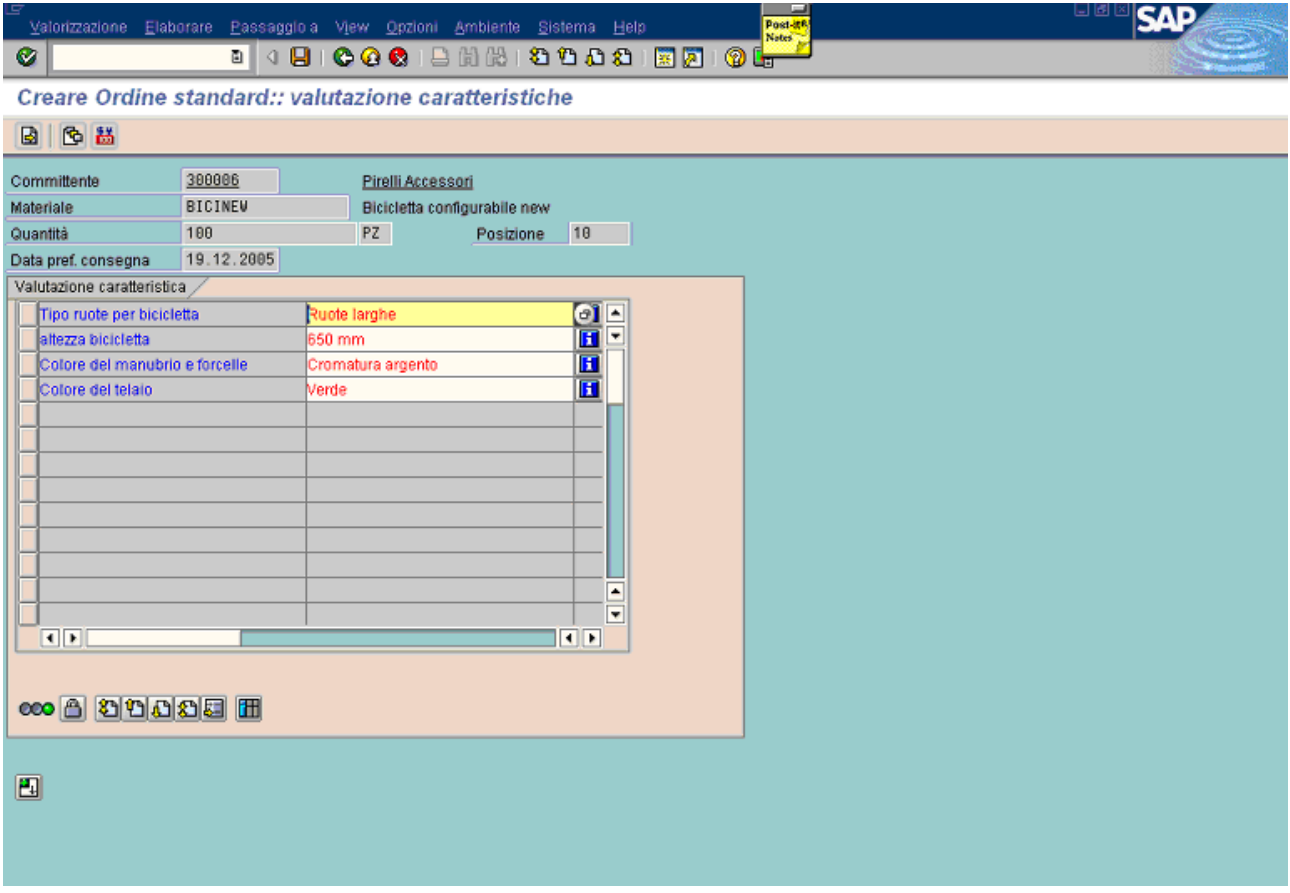

In questo caso la situazione è diversa rispetto all'esempio precedente. Il primo slot, che inizia il 16.01.2006 e che ha una capacità di 100 pezzi (vedi tabella custom all'inizio), non è totalmente libero perché 20 pz sono stati già allocati all'ordine salvato in precedenza. **Per cui l'attuale capacità residua è di 80 pz.** 

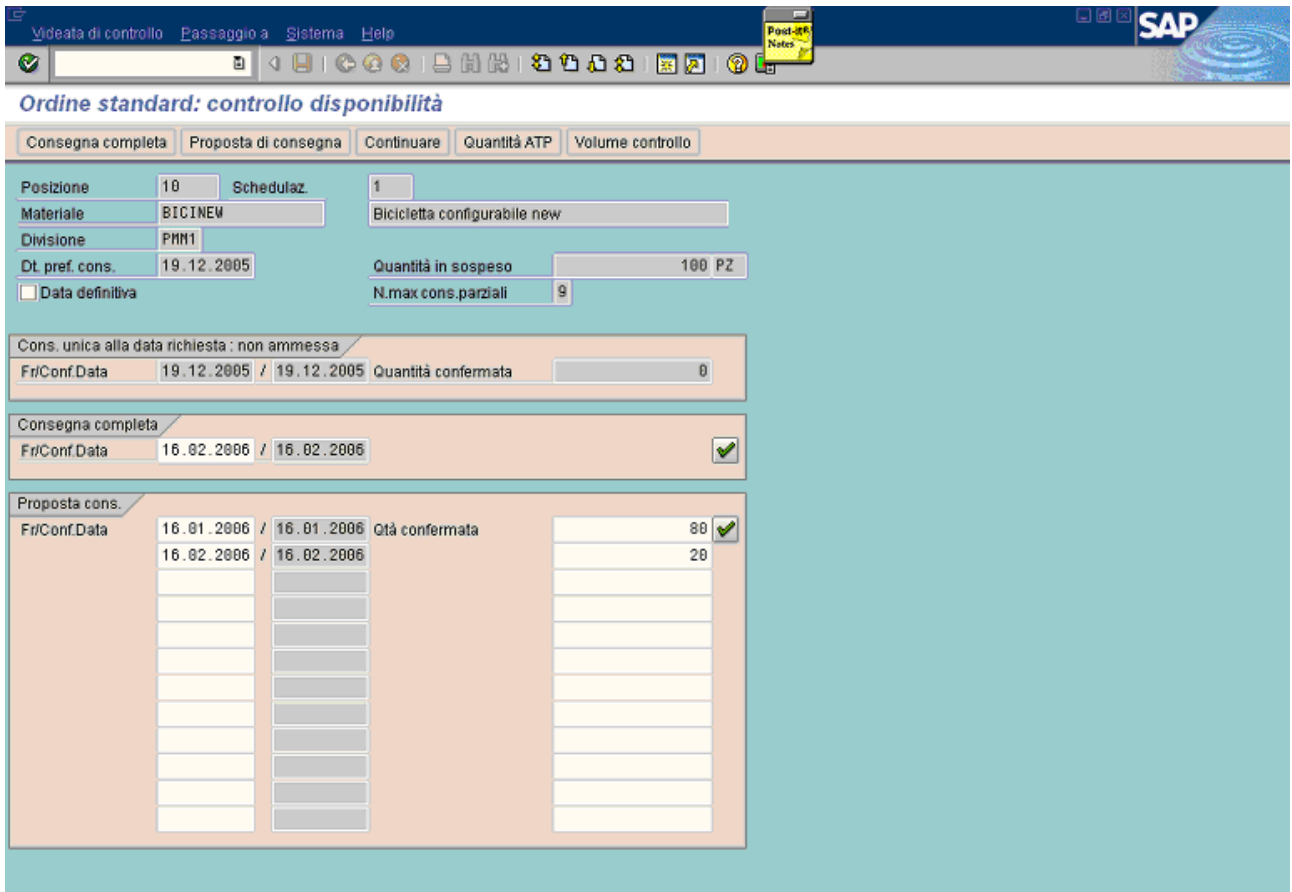

La differenza rispetto al caso precedente è che adesso c'è una parte residua (20 pz) che deve essere spostata allo slot successivo che inizia 16.02.2006: questo è quello che mostra la figura di sopra.

In questo nuovo esempio la configurazione avviene in modo da ricadere nella famiglia ("bicicorsa"). Si aggiunge uyna nuova posizione: il codice materiale è lo stesso configurabile di prima e la quantità richiesta è di 130 pz.

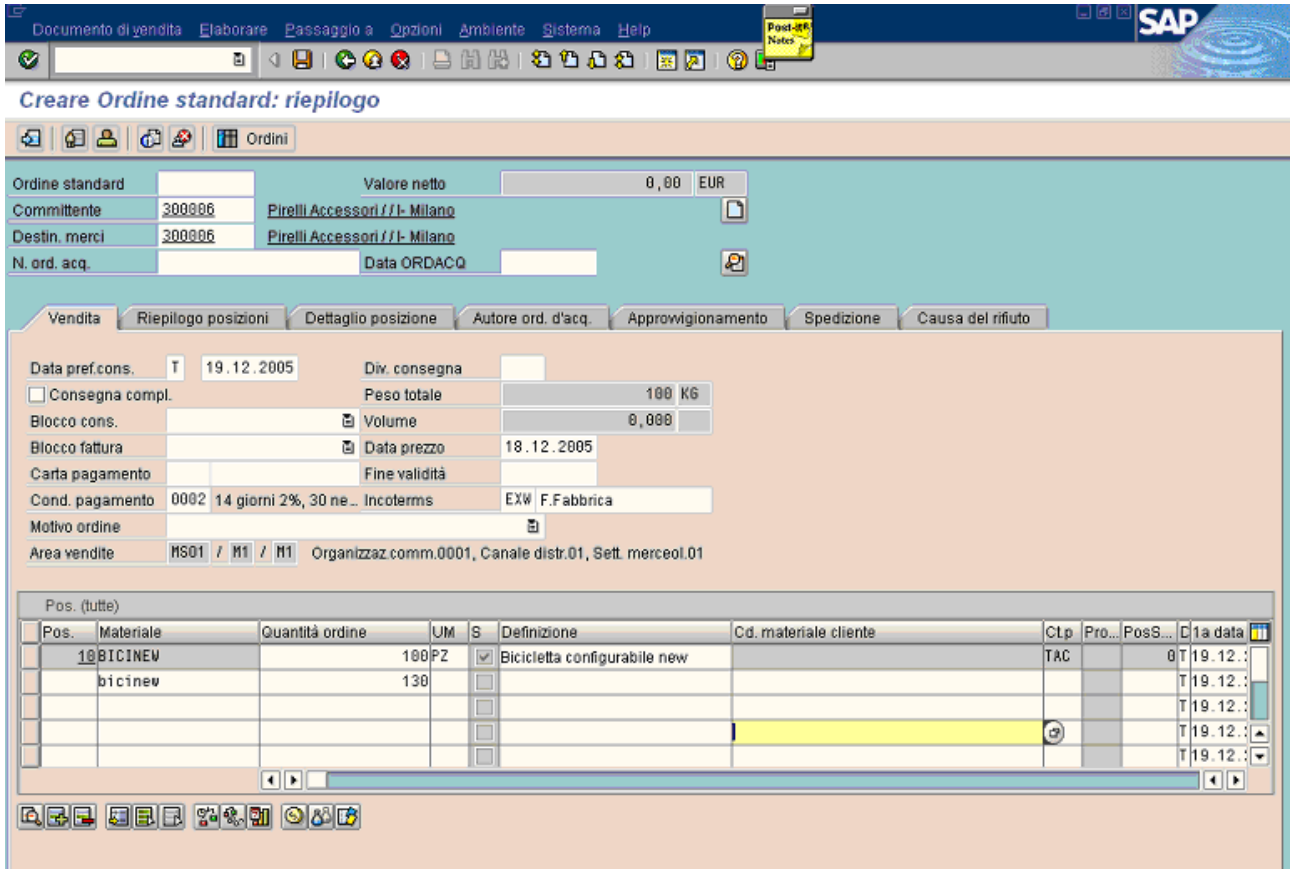

La famiglia ottenuta con i valori inseriti nelle caratteristiche, come già accennato prima è "**bicicorsa**" per questo esempio.

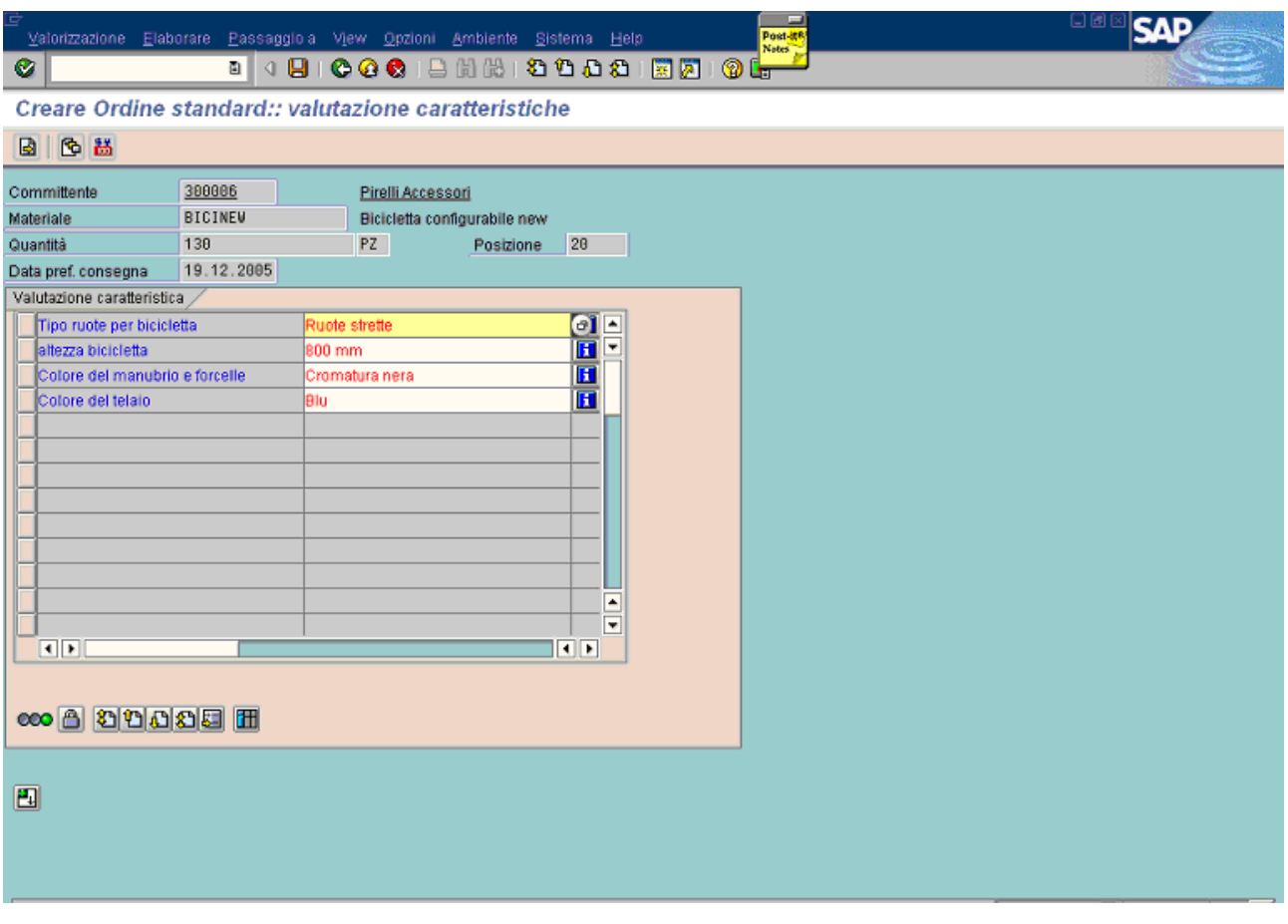

L'allcazione realizzata dal controllo disponibilità è la seguente: 100 pezzi nel primo slot che inizia il 05.01.2006 (che ora diventa pieno) e i rimanenti 30 pezzi nel secondo slot che inizia il 01.02.2006.

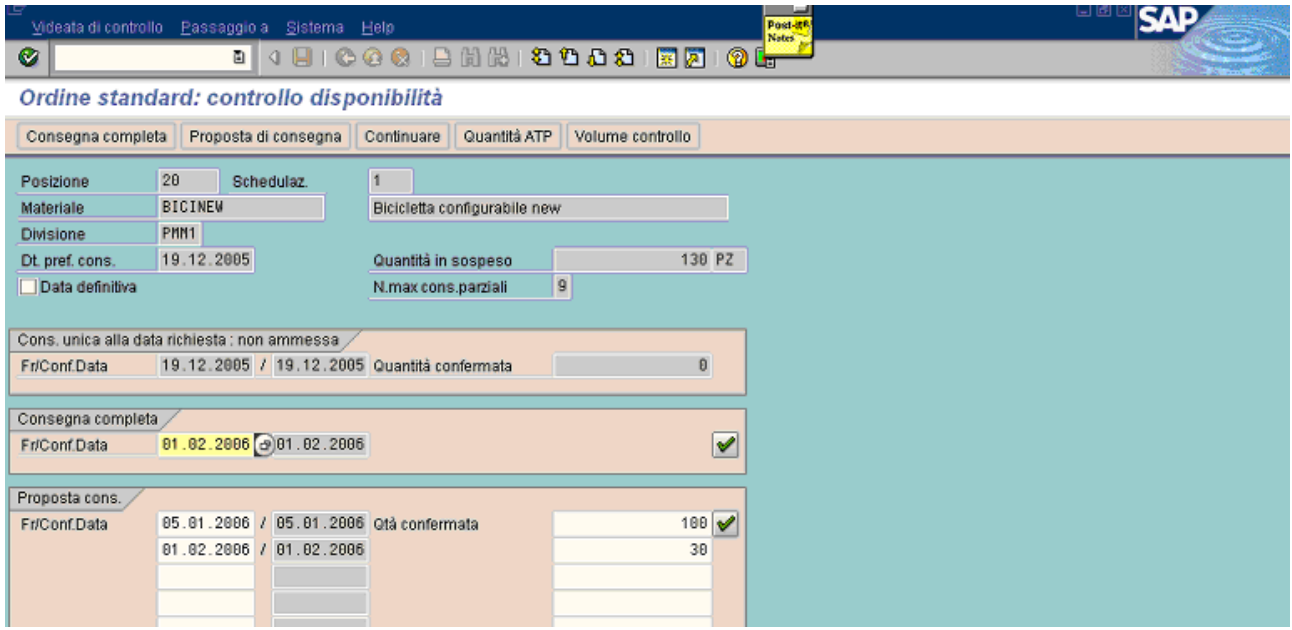

Come si può vedere, le regole sono le stesse per entrambe le famiglie.

Per ogni famiglia, la capacità di ciascuno slot e le relative date di inizio e fine sono gestite dalla tabella custom descritta a pag. 2 di questo documento.

L'ultimo esempio considerato è descritto in seguito: in esso non sarà individuata alcuna famiglia, in quanto i valori inseriti delle caratteristiche non fanno parte delle combinazioni codificate all'inizio (pagina n. 1). Si aggiunge una terza posizione di 10 pz.

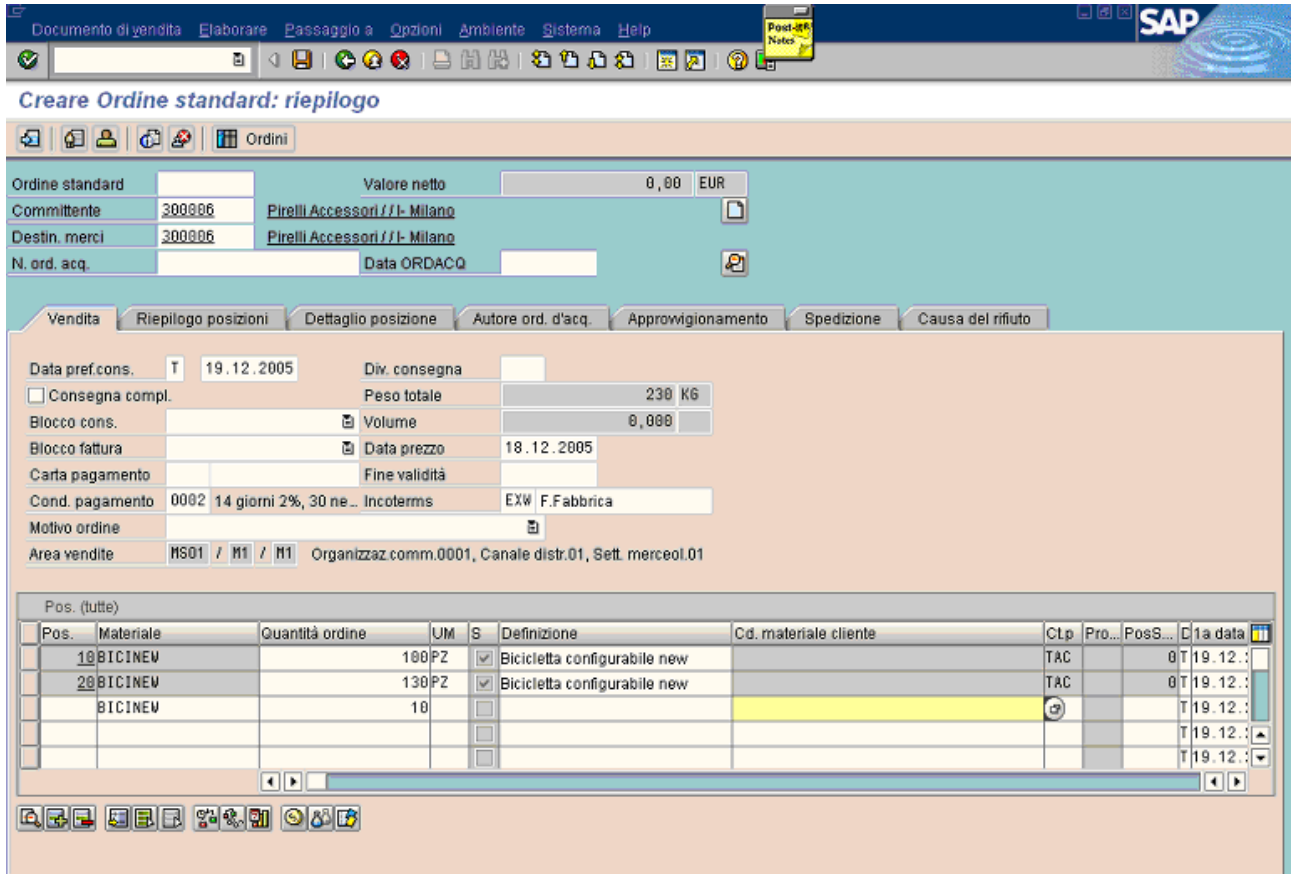

I valori sono gli stessi di quelli relativi alla famiglia "bicicorsa" tranne la caratteristica "altezza bicicletta": essa è minore del limite inferiore dell'intervallo codificato inizialmente (700 mm – 1200 mm), per cui non vi rientra e non consente di determinare alcuna famiglia.

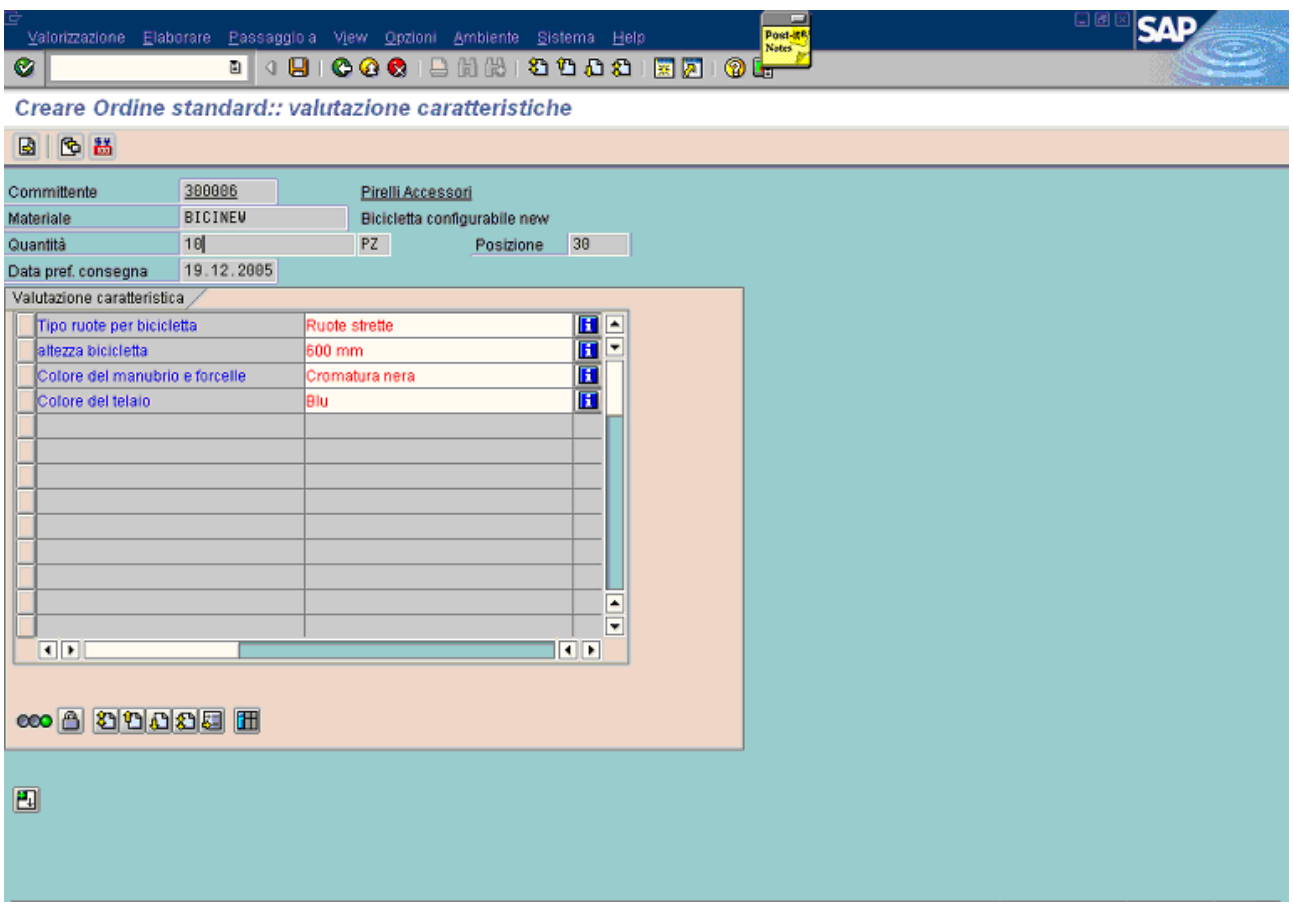

Durante il controllo disponibilità viene confermata tutta la quantità per lo stesso giorno, senza controlli sugli slot custom, ma semplicemente funzionando in modalità standard: in questo caso non è stato previsto lead time per il configurabile, per cui esso è nullo.

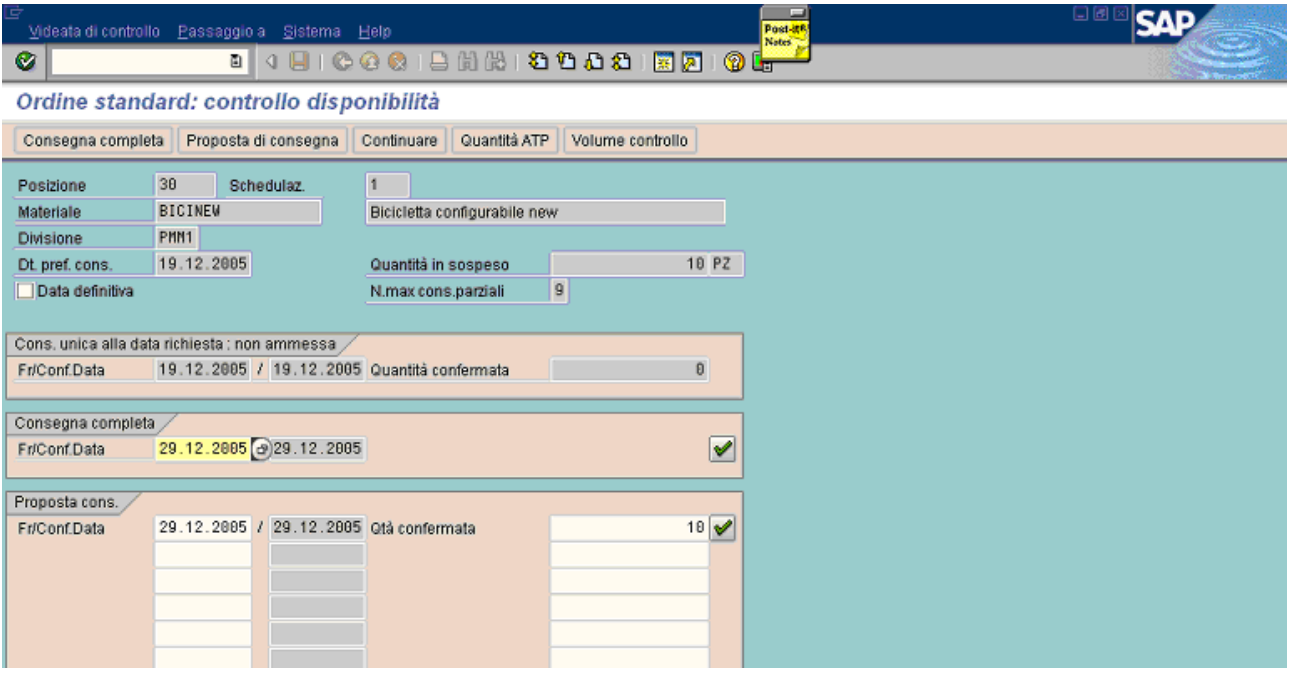